## **Form 23B**

## **INSTRUCTIONS FOR FILLING OF EFORM – 23B (Information by Auditor to Registrar)**

## **NOTE:**

- After the eForm has been filled, click the Pre scrutiny button to prescrutinise the eForm. If the eForm is not prescrutinised, it shall be rejected when you attempt to upload the eForm.
- This eForm shall be taken on record through electronic mode without any processing at the Registrar of Companies office. Ensure that all particulars in the eForm are correct. There is no provision for resubmission of this eForm.
- No attachment can be submitted through the addendum service in respect of this eForm.

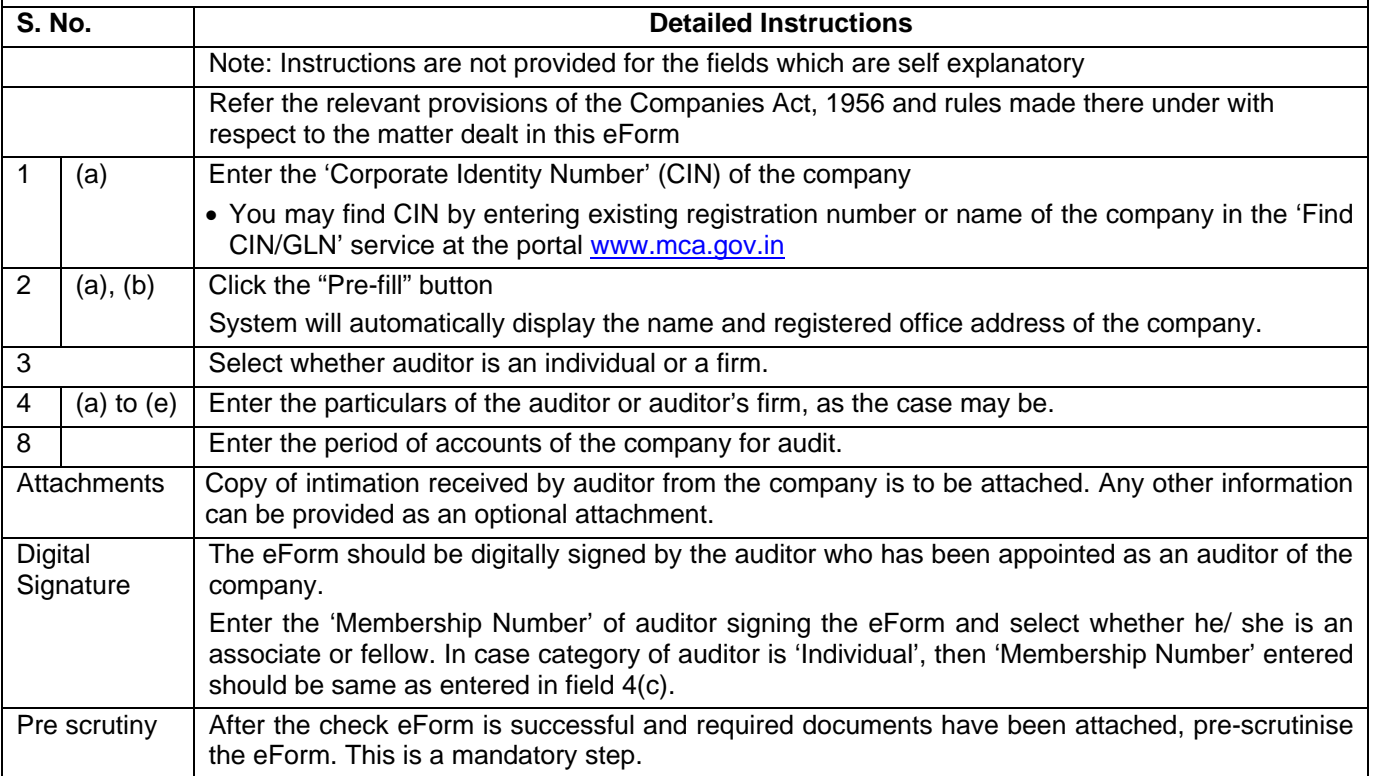

## **Common Instruction Kit**

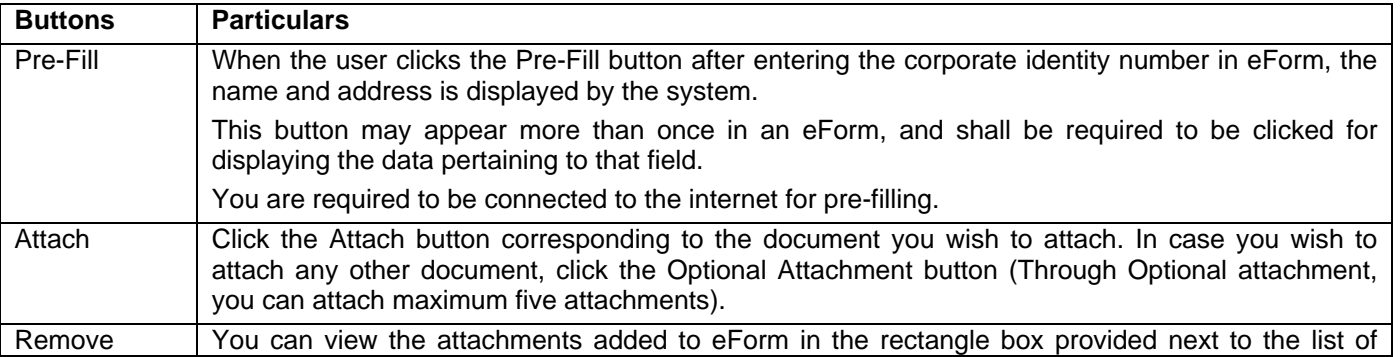

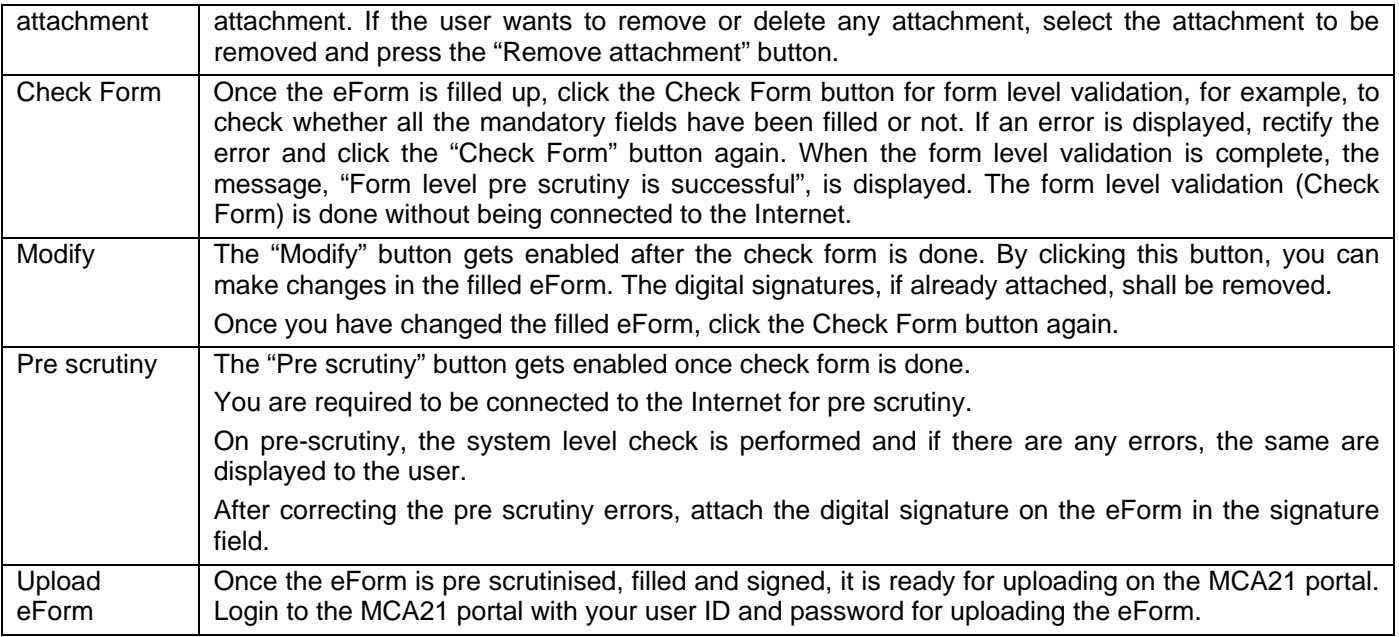

Note: User is advised to refer to eForm specific instruction kit.